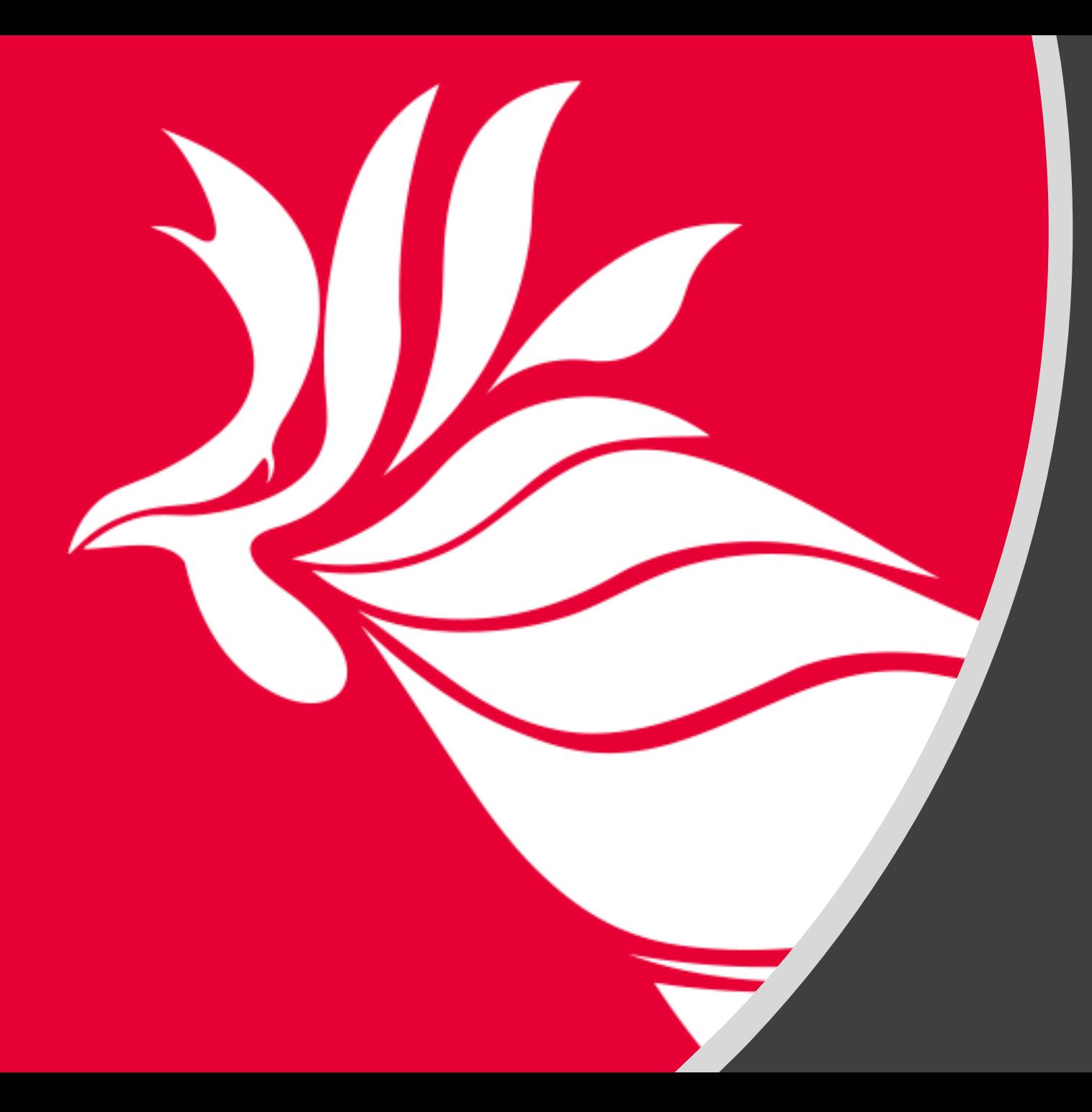

# Auditoría Federal en Portales de la UPR, Río Piedras

Revisión de cumplimiento con las leyes relacionadas a la accesibilidad digital

> Oficina de Comunicaciones División de Tecnologías Académicas y Administrativas

## Trasfondo

A finales del pasado año, la **Oficina de Derechos Civiles del Departamento de Educación Federal** envió una notificación a la Administración Central de la UPR, indicando que nos encontrábamos **bajo una revisión para evaluar el nivel de accesibilidad de las páginas electrónicas**. A raíz de esta notificación la Administración Central ha delineado un plan de acción para cumplir con el acuerdo establecido.

- Portal principal UPRRP
- Decanato de Asuntos Académicos
- Oficina del Registrador
- Oficina de Admisiones
- Decanato de Estudiantes
- Oficina de Asistencia Económica
- Servicios Médicos
- Departamento de Consejería para el Desarrollo Estudiantil
- Oficina de Servicios a Estudiantes con Impedimento (OSEI)
- Procuraduría Estudiantil
- Decanato de Administración
- Oficina de Recursos Humanos
- Oficina de Seguridad
- Facultades Académicas
	- Escuela de Arquitectura
	- Escuela de Derecho
	- Facultad de Administración de Empresas
	- Facultad de Ciencias Naturales
	- Facultad de Ciencias Sociales
	- Facultad de Comunicación e Información
	- Facultad de Educación
	- Facultad de Estudios Generales
	- Facultad de Humanidades
	- Escuela Graduada de Planificación
	- Decanato de Estudios Graduados e Investigación

## Portal de Accesibilidad Digital

• La Administración Central ha creado un portal **https://accesibilidad.upr.edu/** el cual será el sitio web donde se centralizarán todos los esfuerzos de referencia para ofrecer igualdad de acceso a los recursos digitales en la universidad.

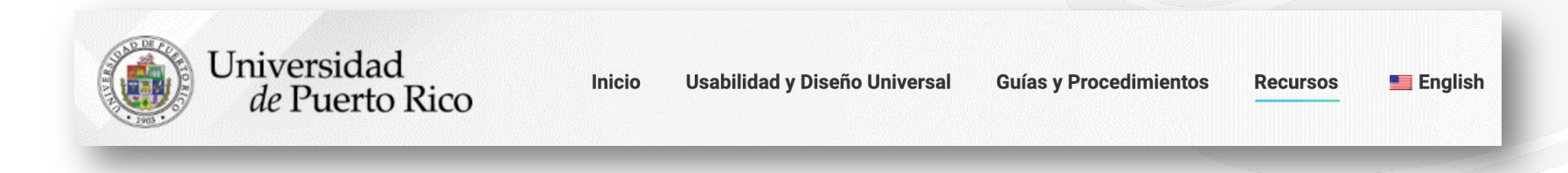

- En este portal las personas podrán notificar, denunciar, e identificar las dificultas en los sistemas digitales.
- Dudas o preguntas relacionadas a la iniciativa de accesibilidad digital
	- *Profa. Solimar Pérez Torres solimar.perez1@upr.edu*

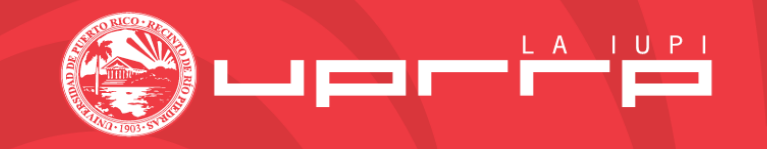

### Recursos y Ayuda

- Taller de Accesibilidad Digital
	- Ofrecido por el Prof. José "Manolo" Álvarez, donde explica los elementos principales que se deben evaluar al desarrollar un portal electrónico.
	- Disponible en https://accesibilidad.upr.edu/recursos/

José Manol

Universidad de Pu iose alvarez28

### Diseño Universal

### TABLE OF CONTENTS

### Abstract

### **Status of This Document**

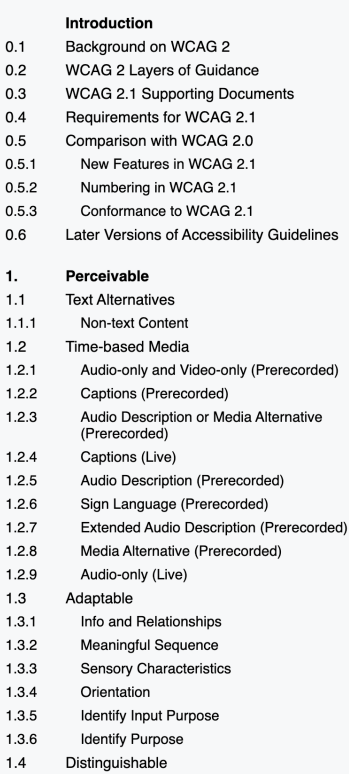

**Web Content Accessibility Guidelines** W3C **(WCAG) 2.1 W3C Recommendation 05 June 2018** This version: https://www.w3.org/TR/2018/REC-WCAG21-20180605/ Latest published version: https://www.w3.org/TR/WCAG21/ Latest editor's draft: https://w3c.github.io/wcag/21/guidelines/ Implementation report: https://www.w3.org/WAI/WCAG21/implementation-report/ Previous version: https://www.w3.org/TR/2018/PR-WCAG21-20180424/ **Previous Recommendation:** https://www.w3.org/TR/2008/REC-WCAG20-20081211/ Editors: **Andrew Kirkpatrick (Adobe)** Joshue O Connor (Invited Expert, InterAccess) Alastair Campbell (Nomensa) Michael Cooper (W3C) WCAG 2.0 Editors (until December 2008): Ben Caldwell (Trace R&D Center, University of Wisconsin-Madison) Loretta Guarino Reid (Google, Inc.) Gregg Vanderheiden (Trace R&D Center, University of Wisconsin-Madison) Wendy Chisholm (W3C) John Slatin (Accessibility Institute, University of Texas at Austin) Jason White (University of Melbourne) Please check the **errata** for any errors or issues reported since publication. See also translations. This document is also available in non-normative formats, available from Alternate Versions of Web Content **Accessibility Guidelines 2.1.** Copyright @ 2017-2018 W3C® (MIT, ERCIM, Keio, Beihang). W3C liability, trademark and document use rules apply.

1.4.1 Use of Color

• Princi **(nivel A)**

> •  $W_0$ Gu htt

> > $\bullet$

 $\bullet$ 

 $\bullet$ 

 $\bullet$ 

## Perceptible

- Significa que la persona pueda acceder la información basado en los sentidos.
	- **Imágenes**
		- Integrar un texto alterno descriptivo de la imagen.
	- **Videos**
		- Integrar subtítulos y transcripción en texto del audio.
		- Que integre los controles (play, stop, volumen).
	- **Botones**
		- Integrar con descripción del botón (*label*).
	- **Colores**
		- Utilizar los colores con alto contraste.

# **Opera[ble](https://www.uprrp.edu/oficina-comunicaciones/)**

- **Los componentes de la interfaz de usuario y la navegación el parte de la navegación de la navegación de la navegación de la navegación de la navegación de la navegación de la navegación de la navegación de la navegación d** operativos.
	- Tener habilitados los comandos del teclado.
	- Que el usuario se pueda mover en el portal utilizando e
	- Proveer al usuario tiempo suficiente para leer y acceder
	- Evitar los enlaces vacíos.
		- Ej: https://www.uprrp.edu/oficina-comunicaciones/ Enlace a la página de la Oficina de Comunicaciones
	- Evitar el uso de características visuales para comunicar
		- Ej: "haga clic aquí", "los campos obligatorios están en rojo".

# Entendible

- La información y el funcionamiento de la interfaz de usuario deben ser **comprensibles**.
	- Permitir que el contenido del texto sea legible y entendible.
	- Definir el lenguaje de la página.
	- Desarrollar una estructura lógica en la navegación.

### Robusto

- El contenido debe ser lo suficientemente sólido como para que pueda ser interpretado por una amplia variedad de usuarios, incluidas las tecnologías de asistencia.
	- Que se adapte a cualquier dispositivo y navegador.

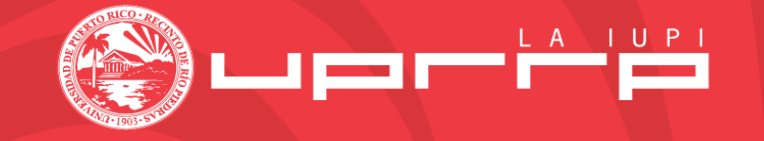

# ¿Qué es el marcado d[e ARIA?](https://youtu.be/RgFVPZfhlQY)

- Un conjunto de atributos de código que amplían la facilitan la optimización de su sitio para los **lectore**
- · Puede ver la explicación detallada en https://www.w
- Acceda al video demostrativo en https://youtu.be/Rg
- Con <u>Elementor Pro's Custom Attributes</u> se puede ha accediendo al widget y presionando en *Advanced*

### Revisión de portal • **WAVE**

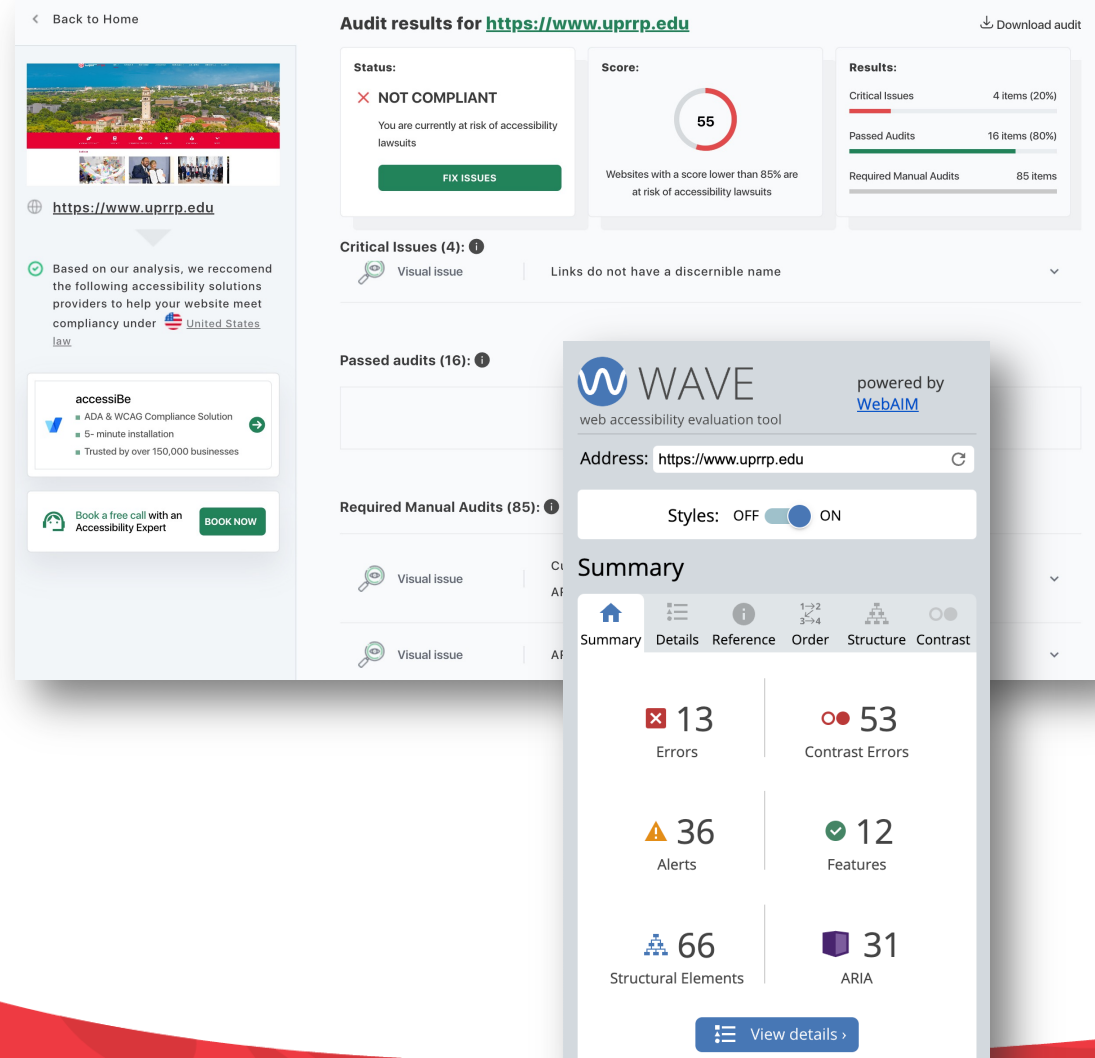

- **Herramien** accesibilid presenta u accesibilic
- http://wa

### **• Accessibilit**

• https://w

### • **Haz la prueba**

- Voice Ove • Com
- $\bullet$  Narrator  $\epsilon$ 
	- Settin

S Español (España, alfa...

### Hoja de Evaluación Accesibilidad de los Recursos de Información Digital - Páginas Web

La accesibilidad digital de las páginas web es una alta prioridad para la Universidad de Puerto Rico (UPR), y la misma resulta fundamental en proveer igualdad de acceso a los contenidos digitales para los usuarios con diversidad funcional. Este documento presenta unas preguntas guías para que los webmasters y otro personal de la UPR que trabajen directamente con las páginas webs, puedan seguir para verificar los estándares del nivel A de la WCAG 2.1.

Las Pautas de Accesibilidad para el Contenido Web (WCAG) 2.1 (Web Content Accessibility Guidelines 2.1) son la versión mas reciente de las pautas de accesibilidad del contenido en la Web del World Wide Web Consortium (W3C). Las mismas son unos estándares internacionales desarrolladas por la w3c. Esta organización, la componen diferentes entidades tecnológicas a nivel mundial, y buscan unas estandarizaciones en el web. Entre una de sus áreas, se encuentra la accesibilidad, en su iniciativa WAI (WAI Accesibility Iniciative). Se puede encontrar información detallada desde:

### https://www.w3.org/TR/WCAG21/

### **Apovo técnico**

Los webmasters y otro personal de la UPR que trabajen con páginas webs, pueden dirigir sus preguntas o dudas relacionadas a la accesibilidad digital a:

José Manolo Alvarez, jose.alvarez28@upr.edu Víctor Díaz, victor.diaz@upr.edu

### **Revisión manual**

La WCAG 2.1 se componen de cuatro principios con sus respectivas pautas y criterios de conformidad, que se dividen a su vez en tres niveles. La UPR estará siguiendo el nivel A, que es el esencial para un acceso básico a las páginas web por las personas con diversidad funcional.

### **Instrucciones**

Acceda a la página web que desea evaluar en términos de accesibilidad y usabilidad. Para cada una de las cuatro categorías (perceptible, operable, comprensible y robusto), revise los puntos de control proporcionados y evalúe si la página web cumple con los criterios descritos.

# Hoja de

- Accesible e
- Forma para de accesibi
	- $\cdot$  Para cada (perceptib
- Cumplimer del 5 de ab
- Hacer los a del mes de

# Recursos [de apoyo](https://elementor.com/blog/web-accessibility-design-guide/)

- [Taller de Accesibilidad Digital](https://elementor.com/blog/wordpress-accessibility-elementor/)
- · Grabación sobre aclaraciones del instrumento de e
- Unidad de Educación en Línea de la DECEP
- *How to design for web accessibility in Elementor*
- How to Make Your Website Accessible With Elemen

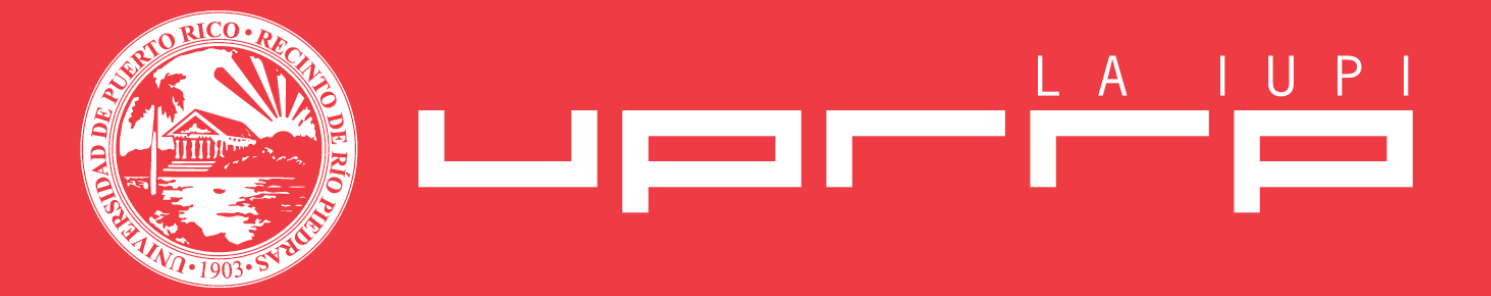